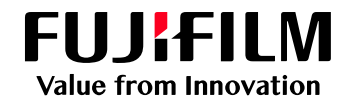

## **FUJIFILM IWproプリント機能 ファイル登録⽅法**

以下の⼿順にてファイルを登録してください

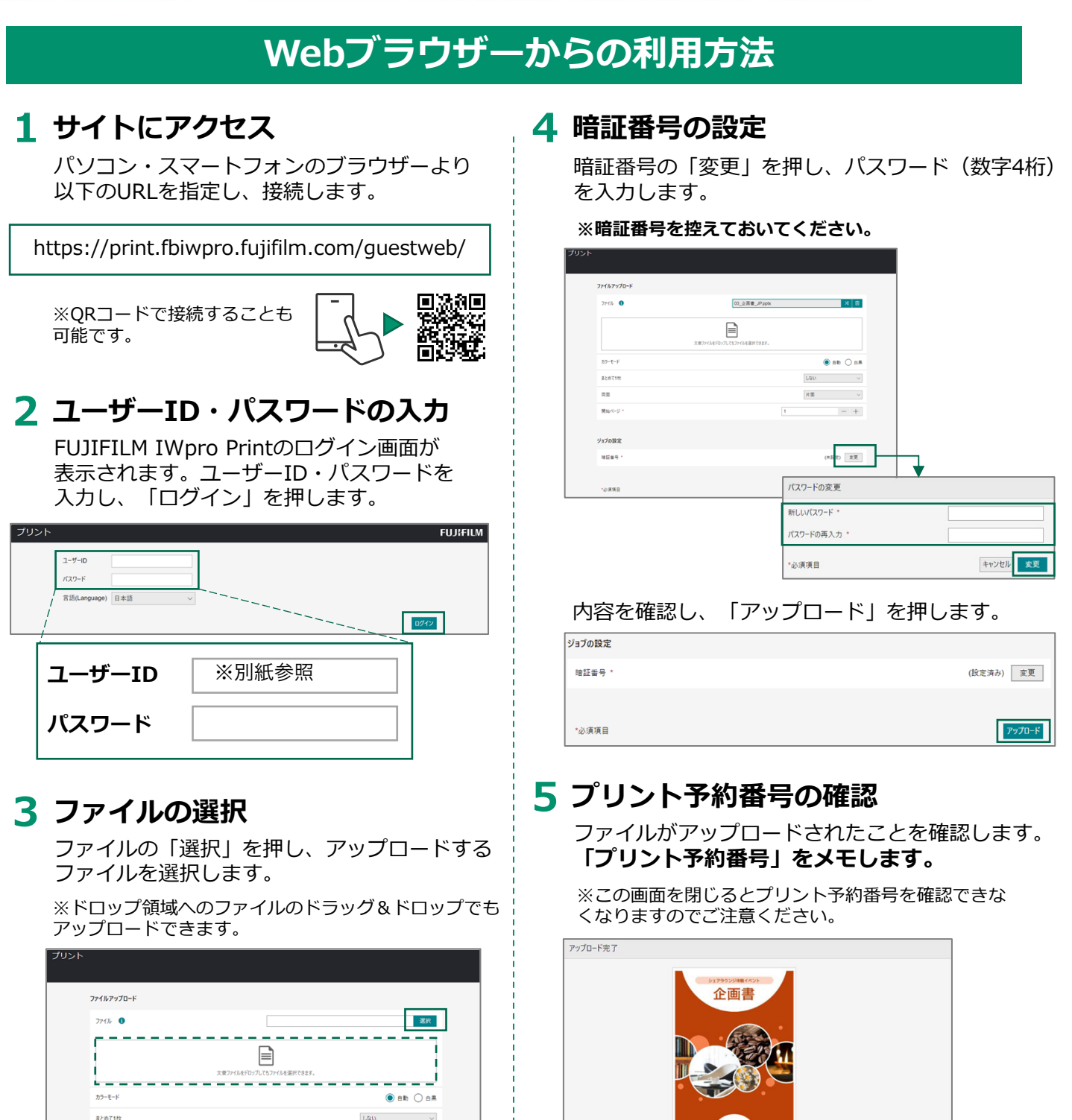

 $\,+\,$ 

(未設定) 定更

 $p_9p_0-\beta$ 

 $\mathbf{u}$ 

ļ

na.

開始ページ

ジョブの設定

増証番号

\*必須項目

**EXECUTIVE CONTRACT** ファイル名 03\_企画書\_JP.pptx ブリント予約番号 KMRXR6W 有効期限 2023/12/14 10:57 カラーモード 自動<br>(機器で変更可) ページ数  $\overline{\phantom{a}}$ 両面 片面  $\sharp$  f  $\bar{X}$ (KB) 307 まとめて1枚 しない A 注意 この画面を閉じるとブリント予約番号を確認できなくなります。ブリント予約番号を控えておいてください

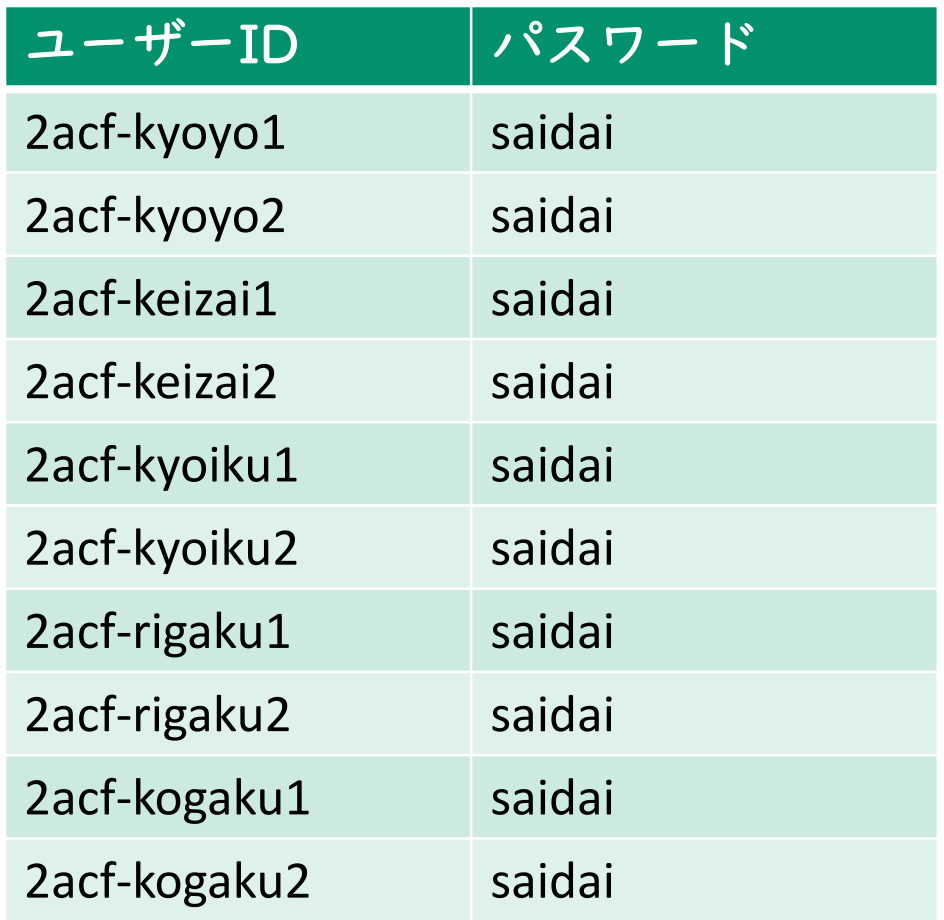

◆ アップロードした文書の有効期限は24時間です 期限を過ぎた文書は削除されます

◆ アップロードでエラーが出た場合は、別のユーザー IDでログインし直してみてください

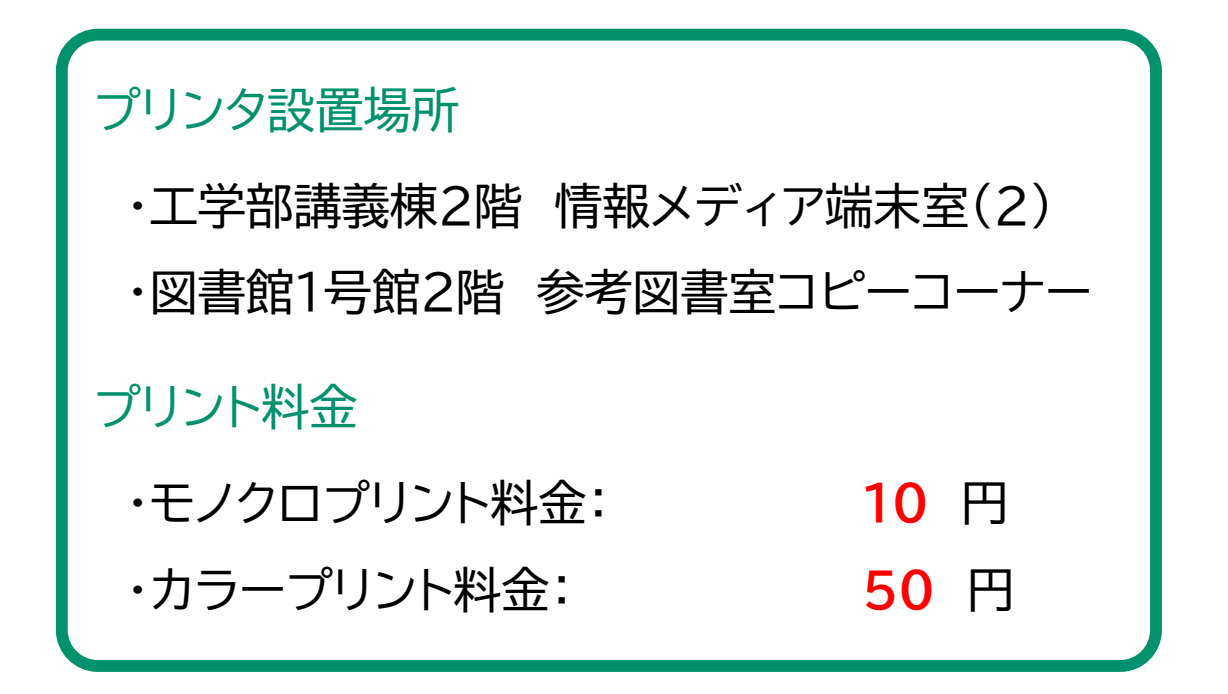

埼玉大学 情報メディア基盤センター